## Wolga Crack Keygen 2022 [New]

[Download](http://evacdir.com/V29sZ2EV29/stos/biomechanical.dominick?utica=/furoate/ZG93bmxvYWR8MmNLTldFM1ozeDhNVFkxTkRVeU1qRXhNSHg4TWpVM05IeDhLRTBwSUhKbFlXUXRZbXh2WnlCYlJtRnpkQ0JIUlU1ZA.hubcapreport)

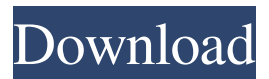

"Wolga is a small (40 bytes) computer which may be used to boot a computer remotely. Simply connect Wolga to a computer's LAN interface and set up the computer to boot from it when the power button is pressed. Wolga may be set to wake the computer at boot time using one of the following methods: 1. Use the Win98-Win2k or Win2k-XP boot menu and select the default option (or the option you wish to use). 2. Use a program such as Wakeonlan to set the MAC address as the IP address. 3. Use the motherboard's BIOS to specify the MAC address as the IP address (usually called "Wake on LAN"). The computer will wake up and use its Ethernet interface to connect to Wolga. If Wolga is powered down, it will automatically power up and connect to the computer. If the computer is connected to the network, the computer will be turned on and Wolga will boot and wait for the user to connect it. Wolga may also be used to power up a computer with an integrated LAN/Wake-On LAN controller. If the system is connected to the network, the computer will be turned on. If Wolga is powered down, it will automatically power up and connect to the computer. The following

pictures illustrate the procedure: Wolga Setup: 1. Connect the USB cable. 2. Open the BIOS by pressing F2 during the startup of the system. 3. Set the network card to "wake-on-LAN". 4. The MAC address of the network card is the IP address. 5. Save the settings by pressing F10. Wolga on an Intel D845GCLF Motherboard: 1. Connect the LAN cable. 2. Set the network card to "wake-on-LAN". 3. Enable the Wake-on LAN function in the BIOS. 4. Enable the CPU Interrupt during the PC starts. 5. The BIOS setting of the MAC address is the IP address. 6. Save the settings by pressing F10. Wolga on an IBM Motherboard: 1. Connect the LAN cable. 2. Set the network card to "wake-on-LAN". 3. Enable the Wake-on LAN function in the BIOS. 4. The MAC address of the network card is the IP address. 5. Enable the CPU Interrupt

**Wolga [32|64bit] [March-2022]**

This will wake up computer using the key you will specify (0 is left arrow and 1 is right arrow) Key ascii: bc numbers are hex: 64 is left arrow 32 is right arrow For example: bc 66 xor 0xffffffff with the hex of your keyboard 66 Now we send the magic packet: bc 0a HEX:

01 0a In WOL case, Ethernet protocol type is set to 0101 or 01 0a (ascii: 2 and l If you have problem using key macros for wake up, you can try another keyswitch with a cusrom keyboard. Keyboad types: 1 - usb 2 - ps/2 3 serial 4 - remote 5 - wireless (AP) 6 - console 7 - none 1 - usb 2 - ps/2 3 - serial 4 - remote 5 - wireless (AP) 6 console 7 - none How to access BIOS? Press the keys to enter BIOS/CMOS setup. Go to "Network Card" and set WoL state to "Enabled" (if not set yet). Save and Exit. For more details please read the manual, the documentation can be found here If i remove the NIC from the system the system work like a charm, when i put the NIC back in the system stop working My hunch is you've installed the NIC as another drive, then the kernel cannot "see" the device. You'll need to manually mount the NIC if you want to make it "visible" in the kernel. Quote: How can I reinstall the NIC driver You'll need to find the drivers for the NIC and then install the driver manually. For a more detailed description of what you need to do I'd recommend reading this thread: utover\_228060 Hopefully there will be a new release of the driver for the 3.0 kernel soon, and maybe then you can use the compiled version. Thank you for your answer, but i can't find my NIC's.inf file, i thought that i

should install this driver, or i can make a.cat file from my NIC's.inf and.sys file and put it in a folder named "additions" in 77a5ca646e

Wolga works by putting ethernet cable to your computer (or an adapter connected to a cable) and it (Wolga) has a serial (COM port) port to your computer. Wolga's serial port is connected to your computer's motherboard. WoL is initiated by sending out a magic packet (usually 2:14 bytes of 0xAA, 0x00, 0x01, 0x00). The order of the bytes is inverted to preserve endianness. WoL packets are sent out on an 8-bit bus, so the packet must be less than 8 bytes. For systems with 8 or fewer bytes of free RAM (after the BIOS has been loaded) WoL will not work, since BIOS code does not allow data access from random locations. The Linux wol\_mode=0 parameter will enable WoL, so the host sends out an 8-byte packet, which usually wakes up the computer. While the computer is in sleep, WoL packets will be received by the host, which sends a magic packet. Once the system is woken up, it will wake up the computer, which in turn will send back a magic packet, which gets received by the host. If the system is woken up by a magic packet that is not a WoL packet, it will simply go back to sleep, so you need to not use a magic packet as a wakeup signal for your own convenience. To wake the host from a pre-

## boot message, you need to send out a magic packet when the pre-boot messages have been received by the host. Use linux's wol mode=0 to do that. You can also send out a magic packet if you want to wake up your computer manually. Booting into Linux from a harddisk

installation of Linux (a.k.a. running linux from a rescue disk) is a hassle, because of the lack of any kind of network interface. So, you cannot reach outside of the local network in order to let WoL work properly. If you use a preconfigured rescue disk, the rescue disk has to be set to use LAN and WOL functionality. For example, if you use you can simply set WOL and LAN in the rescue disk. Thank you for the additional tip, but I'm not sure if the option to set up WOL

**What's New In Wolga?**

Wolga is a little program that works on Linux and other Unix-like systems. With it you can boot a computer remotely and unlock the hard drive. Your computer is powered down and you are logged on the computer on which you want to lock it. Wolga works at two levels: Simple You can boot your PC with a network card in your router. A particular packet is sent with the

# computer and it is received by the router. The router

sends it to the PC, which then boots. Advanced This way is a little more complicated, but I think it is more secure. It can start a computer directly from a remote location without having to send a packet to the computer first. Features: Wolga will automatically connect to the computer you specify. It does this by taking a look at the MAC address and the IP address (if it is possible to obtain these addresses) of the computer to wake it up. It also wakes up the computer if the network card has the Wake on LAN enabled. It also takes care of the Wakeup light of the network card and configures the bios to wake up the computer by the network card Wolga will also enable the computer's console, so that you can use it from another computer. Wolga will boot the computer with a specified hard drive. It will look at /etc/inittab and start the specified user as default. (The user can be specified in the command line. If no user is specified, it will boot the default user) You can use more than one computer, and configure more than one hard drive. How it works: I will be used as example. On the computer (computerA), we will lock the computer. The computerA will have an IP address of the router (192.168.1.2). And we will have the MAC address of the router as well.

### Then we will log on the router (computerB) and configure the computerB to see the computerA as a local computer. If the computerB has the MAC address of the computerA (or of a computer whose MAC address is in the dictionary) as local IP address it will be woken up. If the computerB has the MAC address of the computerA and the IP address of the router, it will be woken up as well. If the computerB has the MAC address of the computerA and the IP address of another computer (which can be either a local computer or another remote computer), it will wake up the computerA and start it. The computerB will then use the console to unlock the computerA. If the computerB has the IP address of the computerA but not the MAC address of it, it will wake up the computerA and start it. This has some implications.

**System Requirements:**

Windows 7 (32bit) or Windows 8 (32bit or 64bit) Intel® Core™ 2 Duo CPU 2.66GHz or faster 1GB RAM (2GB recommended) 3GB free disk space DirectX® 9 Microsoft®.NET Framework 3.5 vista required DVD burner Why should you take part in this survey? For reasons like these we will, in the upcoming future, have to face a scenario, where no sign of the real disease has been seen. We will have to

#### Related links:

[https://rollercoasterfriends.be/wp-content/uploads/2022/06/Dennisse\\_Stock\\_Analyzer.pdf](https://rollercoasterfriends.be/wp-content/uploads/2022/06/Dennisse_Stock_Analyzer.pdf)

<https://rextdeagugare.wixsite.com/rectadenli/post/mkv-tag-editor-1-0-58-146-crack-registration-code-updated-2022> [https://www.didochat.com/upload/files/2022/06/TnFm9cCmruRVFqCKU4mf\\_06\\_0dbc492deae0a5afb192b32608daf1d3\\_file.](https://www.didochat.com/upload/files/2022/06/TnFm9cCmruRVFqCKU4mf_06_0dbc492deae0a5afb192b32608daf1d3_file.pdf) [pdf](https://www.didochat.com/upload/files/2022/06/TnFm9cCmruRVFqCKU4mf_06_0dbc492deae0a5afb192b32608daf1d3_file.pdf)

<https://mrcskin.nl/wp-content/uploads/2022/06/MehTV.pdf>

<https://islamiceducation.org.au/file-trimmer-portable-crack-free-latest/>

<http://it-labx.ru/?p=24108>

<https://efekt-metal.pl/witaj-swiecie/>

[https://community.tccwpg.com/upload/files/2022/06/pch8Xd4RLHF8k3vmKMPx\\_06\\_87cff03282cdc3bcd62f2284cc838093\\_f](https://community.tccwpg.com/upload/files/2022/06/pch8Xd4RLHF8k3vmKMPx_06_87cff03282cdc3bcd62f2284cc838093_file.pdf) [ile.pdf](https://community.tccwpg.com/upload/files/2022/06/pch8Xd4RLHF8k3vmKMPx_06_87cff03282cdc3bcd62f2284cc838093_file.pdf)

<https://conselhodobrasil.org/2022/06/06/portable-mp3manager-crack-with-license-key-free/>

<https://tchadmarket.com/emplois-services/cliniques-privees/pyquante-crack-final-2022/>